# **SPIELBERICHTE ERSTELLEN TIPPS ZUR EINGABE MIT CHAT-GPT (PROMPT)**

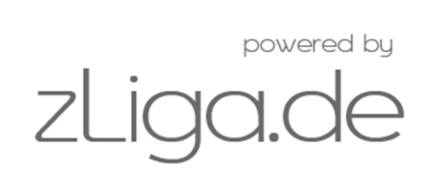

# **Grundsätzliches**

Leider ist es (noch) nicht möglich, direkt Textdokumente in die Chat-Oberfläche einzubinden. Chat-GPT basiert auf einem Text-Chat-Interface, das es nur ermöglicht, in natürlicher Sprache zu kommunizieren und Textantworten zu generieren. Du kannst jedoch den Inhalt deines Textdokuments in den Chat kopieren und einfügen, um damit weiterzuarbeiten und entsprechende Fragen oder Anweisungen zu stellen. Um den Text einzufügen, kopiere den gewünschten Inhalt aus deinem Textdokument und füge ihn direkt in die Anweisung für Chat-GPT mit Anführungsstrichen ein. Du kannst den Text am Anfang, in der Mitte oder am Ende deiner Anfrage einfügen, je nachdem, wo es inhaltlich am besten passt.

*Hinweis:* Stelle sicher, dass der kopierte Text gut lesbar ist und keine Sonderzeichen oder Formatierungen enthält, die den Textfluss beeinflussen könnten.

#### Beispiel:

*Ich bin Journalist der [Mannschaft]. Schreibe einen Spielbericht über das Fußballspiel zwischen [Mannschaft A] und [Mannschaft B], das am [Datum] im [Stadion] stattfand. Schreibe aus Sicht meiner Mannschaft. Schreibe eine Überschrift. Schreibe eine Zusammenfassung. Beschreibe den Spielverlauf, die Tore, die herausragenden Spielzüge und die Leistungen der Spieler. Achte darauf, alle relevanten Informationen und Höhepunkte des Spiels einzubeziehen und den Bericht informativ und spannend zu gestalten. "[Dein Stichpunkttext]"*

## **Erläuterungen und Beispiele**

#### **1. Anweisungen (Form)**

In Chat-GPT können Sie die Anweisungen durch Absätze oder durch eine klare Trennung mit spezifischen Anweisungsformaten voneinander trennen. Hier sind einige Möglichkeiten, die Anweisungen in Chat-GPT zu trennen:

- **Absätze:** Verwenden Sie Absätze, um verschiedene Anweisungen oder Fragen voneinander zu trennen. Jede Anweisung wird in einem eigenen Absatz platziert.
- **Nummerierung:** Verwenden Sie Nummerierung oder Aufzählung, um jede Anweisung eindeutig zu kennzeichnen.
- **Trennzeichen:** Verwenden Sie spezifische Trennzeichen, wie z. B. eine horizontale Linie, um die Anweisungen voneinander abzugrenzen.
- **Einrückung:** Verwenden Sie Einrückungen, um die einzelnen Anweisungen deutlich voneinander abzugrenzen. Sie können dafür Leerzeichen oder Tabulatoren verwenden.
- **Klammern oder Markierungen:** Setzen Sie Anweisungen in Klammern oder verwenden Sie spezielle Markierungen, um sie deutlich voneinander zu trennen.

#### **2. Rollen zuweisen**

Die Definition der Rolle zu Beginn ist wichtig für CHAT-GPT.

Beispiele:

**"Ich bin Trainer von** [Mannschaft]**"**,

**"Ich bin Journalist der** [Mannschaft]**. Schreibe einen Spielbericht über das Fußballspiel zwischen**  [Mannschaft A] **und** [Mannschaft B]**."**

#### **3. Stil**

Im Textchat gibt es grundsätzliche Anweisungen zum Stil. Du kannst jedoch bestimmte Anweisungen oder Präferenzen in deinem Text ausdrücken, um dem Modell eine Richtung zu geben.

Hier ein paar Beispiele:

**"Schreibe den Bericht in einem objektiven Stil."**

**"Schreibe aus Sicht der Mannschaft vom [Mannschaft]."**

**"Bitte verwende eine leicht verständliche Sprache."**

**"Schreibe den Text in einem journalistischen Stil."**

**"Bitte halten Sie die Ausgabe objektiv und vermeiden Sie persönliche Meinungen."**

**"Beschreibe den Spielverlauf, die Tore, die herausragenden Spielzüge."**

**"Achte darauf, alle relevanten Informationen und Höhepunkte des Spiels einzubeziehen und den Bericht informativ und spannend zu gestalten."**

#### **4. Formatierungen**

Wenn du bestimmte Formatierungen wie Überschriften, Aufzählungen oder Absätze verwenden möchtest, kannst du diese im Textchat manuell angeben, indem du entsprechende Markierungen verwendest.

Zum Beispiel kannst du eine Überschrift mit **"## [Überschrift]"** kennzeichnen oder eine Aufzählung mit "-" für jeden Punkt beginnen. Beachte jedoch, dass der Chat-GPT diese Markierungen nicht automatisch erkennt und als Text behandelt.

TIPP: Grundsätzlich ist es hilfreich, klare und präzise Anweisungen zu geben, um das gewünschte Format und den gewünschten Stil zu kommunizieren.

Verwende diesen Prompt, um den Spielbericht mit den entsprechenden Informationen zu beginnen. Füge dann weitere Details zum Spielverlauf, den Toren, den Spielern und anderen relevanten Informationen hinzu, um einen vollständigen Spielbericht zu erstellen.

Hier ein Beispiel für eine geeignete Syntax für deinen Spielbericht-Prompt: **"Beschreibe das Spiel zwischen** [Mannschaft A] **und** [Mannschaft B] **am** [Datum]**."**

**"Schreibe einen Spielbericht über das Fußballspiel zwischen** [Mannschaft A] **und**  [Mannschaft B]**, das am** [Datum] **im** [Stadion] **stattfand. Beschreibe den Spielverlauf, die Tore, die herausragenden Spielzüge und die Leistungen der Spieler. Achte darauf, alle relevanten Informationen und Höhepunkte des Spiels einzubeziehen und den Bericht informativ und spannend zu gestalten.** [Dein Stichpunkttext hier einfügen]**"**

Hier ist ein weiteres Beispiel für die Syntax, um Informationen zum Spiel einzugeben:

**"Spielinformationen: Datum:** [Datum] **Veranstaltungsort:** [Veranstaltungsort] **Mannschaft A:** [Mannschaft A] **Mannschaft B**: [Mannschaft B] **Endergebnis**: [Endergebnis] **--- Beschreibe den Spielverlauf, die Tore und weitere bemerkenswerte Ereignisse während des Spiels.** [Deinen Stichpunkttext]**"**

Noch ein paar hilfreiche Zusatzprompts:

Spielbericht nicht neutral, sondern aus der Sicht meines Vereins schreiben:

#### **"Ich bin Sportjournalist der** [Mannschaft]**. Ich möchte einen Spielbericht aus Sicht meines Vereins schreiben."**

Um eine aktuelle Tabelle zu erstellen, benötigst du die aktuellen Daten und Ergebnisse der beteiligten Teams.

Hier ist ein Beispiel, wie du eine Tabelle erstellen könntest:

**"Erstelle eine Tabelle mit den aktuellen Tabellenständen für die [Liga/Meisterschaft]. Füge die folgenden Spalten hinzu: 'Platz', 'Team', 'Spiele', 'Siege', 'Unentschieden', 'Niederlagen', 'Tore für', 'Tore gegen' und 'Punkte'. Ordne die Teams nach ihren Punkten und gib die Positionen in der Tabelle an. Aktualisiere die Tabelle mit den Ergebnissen der neuesten Spiele und berechne automatisch die Punkte für jedes Team basierend auf den Ergebnissen."**

Das waren einige Tipps und Beispiele, wie du die Anweisungen für den Spielbericht in Chat-GPT formulieren kannst. Du kannst diese Anleitung nutzen, um den Spielbericht mit den gewünschten Informationen zu erstellen und den Stil und die Formatierung entsprechend anzupassen.

## **Wir wünschen viel Erfolg bei der Erstellung deines Spielberichts.**